<span id="page-0-0"></span>Robin Baumgartner

Tryton WSGI Deployment A field report

Robin Baumgartner robin.baumgartner@leuchterag.ch

Tryton Unconference Leipzig 2014

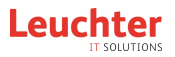

**KORK ERKER ADAM ADA** 

## Outline

K ロ ▶ K 個 ▶ K 할 ▶ K 할 ▶ 이 할 → 9 Q Q →

[Tryton WSGI](#page-0-0) Deployment

Robin Baumgartner

**1** [About me](#page-2-0)

2 [Why WSGI?](#page-3-0)

**3** [Using Tryton with uWSGI](#page-4-0)

4 [Problems, Solutions & Tricks](#page-11-0)

#### **6** [Discussion](#page-13-0)

## About me

K ロ ▶ K 리 ▶ K 로 ▶ K 로 ▶ 『 콘 · 이익C

#### <span id="page-2-0"></span>[Tryton WSGI](#page-0-0) Deployment

Robin Baumgartner

#### [About me](#page-2-0)

#### • Working at Leuchter Open Source Solutions (LOSS), Lucerne, Switzerland

- Tryton Hosting & Development
- Customization
- Support
- Studying computer science (1 semester to go :)
- Main developer of LOSS Open Source Tryton modules<sup>1</sup>
- Occasional contributer of bugfixes for Tryton
- Tryton package maintainer for Arch Linux AUR

1 <https://bitbucket.org/loss>

# Why WSGI?

**KORK ERKER ADA DI VOLO** 

#### [Why WSGI?](#page-3-0)

<span id="page-3-0"></span>[Tryton WSGI](#page-0-0) Deployment Robin Baumgartner

- It is a standardized Python interface (PEP 3333) for communication with web server
- It has been invented to improve portability of web applications
- Potent WSGI server often provide additional features that Tryton lacks (and is not meant to provide), such as:
	- Advanced process management
	- Routing
	- Monitoring

## The Patch

<span id="page-4-0"></span>[Tryton WSGI](#page-0-0) Deployment

Robin Baumgartner

[Using Tryton](#page-4-0) with uWSGI

- $\bullet$  Cédric initially wrote a patch for WSGI support<sup>2</sup> in August 2011, which has been further improved in the meantime
	- Adds factory method for WSGI entry points: trytond.protocols.wsgi.get\_jsonrpc\_app
	- Removes multi server configuration option (removed in 3.4 anyway)
- Still in code review, but "it is no longer a prototype" $3$
- Currently not applicable on trunk without errors, but easy to fix (errors can be ignored)
- Used in production at LOSS since spring 2013

 $^{2}$ <http://codereview.tryton.org/92001/>

 $3$ according to post on tryton-dev mailing [list](#page-3-0)

Robin Baumgartner

[Using Tryton](#page-4-0) with uWSGI

# Introducing uWSGI

Our WSGI Server of choice: uWSGI (but there are many others to choose from)

- Full stack (WSGI) application server
	- Scalability
	- Process monitoring
	- Load balancing
- Targeted at hosting providers
- Versatile, high-performance and reliable (though a bit complex)
- Available on Python Package Index (PYPI)<sup>4</sup>

4 <https://pypi.python.org/pypi/uWSGI>

Robin Baumgartner

[Using Tryton](#page-4-0) with uWSGI

# uWSGI Features

**KORK ERKER ADA DI VOLO** 

Particularly interesting uWSGI features for Tryton hosting: Emperor Run multiple instances of Tryton Cheaper Subsystem Adaptive worker process spawning Subscription Service Dynamically register new Tryton instances Stats Server Get statistics of your Tryton instances Python Tracebacker Print current traceback of a running worker process Alarm Subsystem Get notified about unhandled exceptions Harakiri Kill hanging processes

. . . and there is probably a lot more I haven't yet discovered :)

Robin Baumgartner

[Using Tryton](#page-4-0) with uWSGI

### Showtime

メロトメ 御 トメ 君 トメ 君 トー 君

 $299$ 

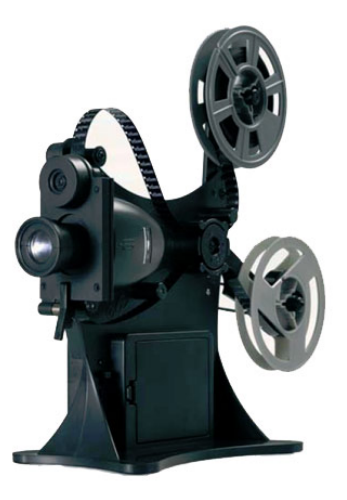

Robin Baumgartner

[Using Tryton](#page-4-0) with uWSGI

# uWSGI Configuration

Minimal configuration file for uWSGI (tryton.ini):

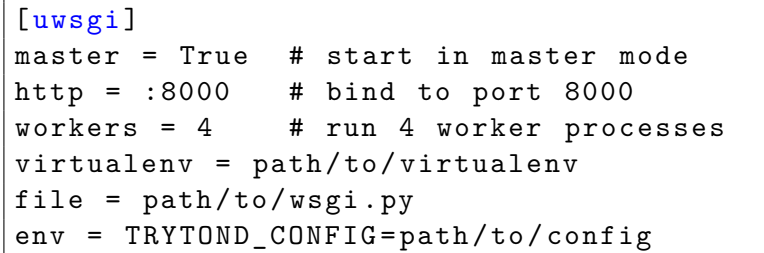

WSGI startup file (wsgi.py):

```
from trytond . protocols . wsgi import \
    get_jsonrpc_app
application = get_jsonrpc_app()
```
# Running uWSGI

**KORK ERKER ADA DI VOLO** 

#### Robin Baumgartner

[Tryton WSGI](#page-0-0) Deployment

[Using Tryton](#page-4-0) with uWSGI

Start uWSGI using the config file from the last slide

\$ uwsgi -- ini tryton . ini

and connect using the client and port 8000

- The configured number of workers are started
- Load balancing is done automatically
- There are a lot more config options for advanced scenarios

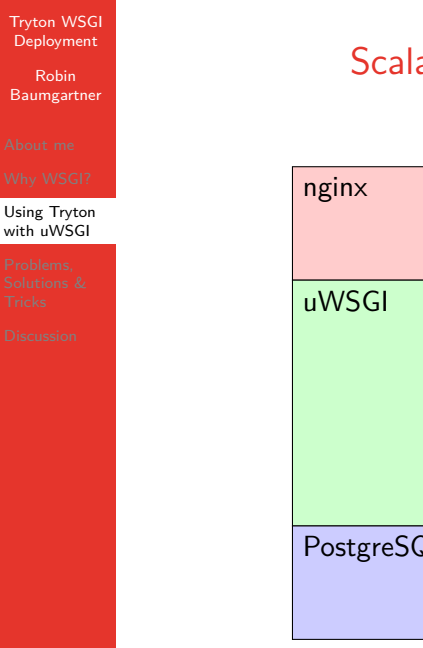

# Scalable Hosting Architecture

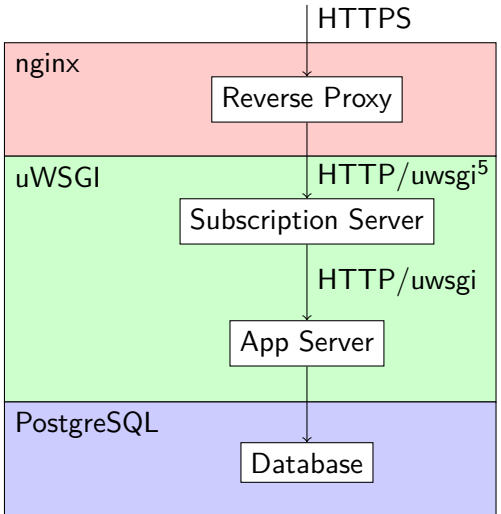

<sup>5</sup>Binary, high performance protocol

Robin Baumgartner

Problems, [Solutions &](#page-11-0) **Tricks** 

# <span id="page-11-0"></span>Problems, Solutions & Tricks (1)

Problem Tryton Cron does not run

Solution Run Cron as external service using a separate script (following TrytonServer.run method)

Trick With uWSGI you can start the Cron script as an external service together with the WSGI instance

K ロ ▶ K 個 ▶ K 할 ▶ K 할 ▶ 이 할 → 9 Q Q →

Robin Baumgartner

Problems, [Solutions &](#page-11-0) **Tricks** 

# Problems, Solutions & Tricks (2)

Problem Module installation/update leads to inconsistent worker states

Solution An instance reload is required

Trick uWSGI can automatically trigger a reload in code, but this requires patching the server

**KORK EXTERNE DRAM** 

### **Discussion**

**KORK ERKER ADA DI VOLO** 

<span id="page-13-0"></span>[Tryton WSGI](#page-0-0) **Deployment** Robin Baumgartner

[Discussion](#page-13-0)

Starting questions:

- Would you like to see official WSGI support in Tryton?
- Are there technical difficulties that prevent WSGI support?
- How do you see the future of Tryton deployment?